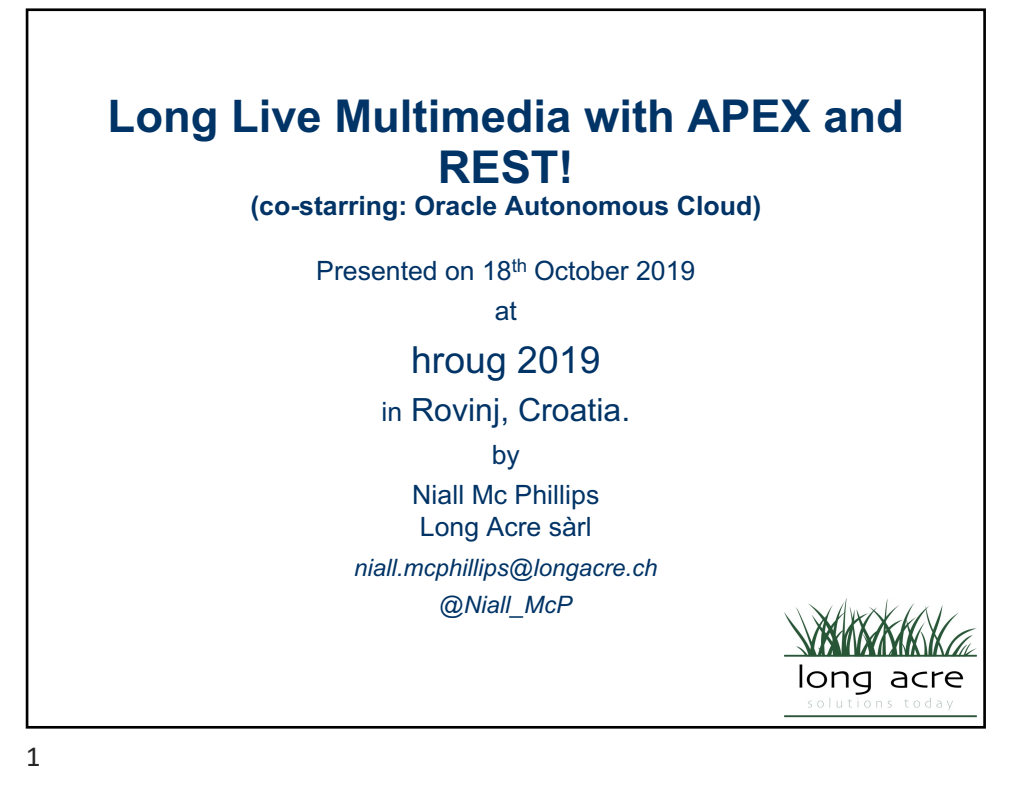

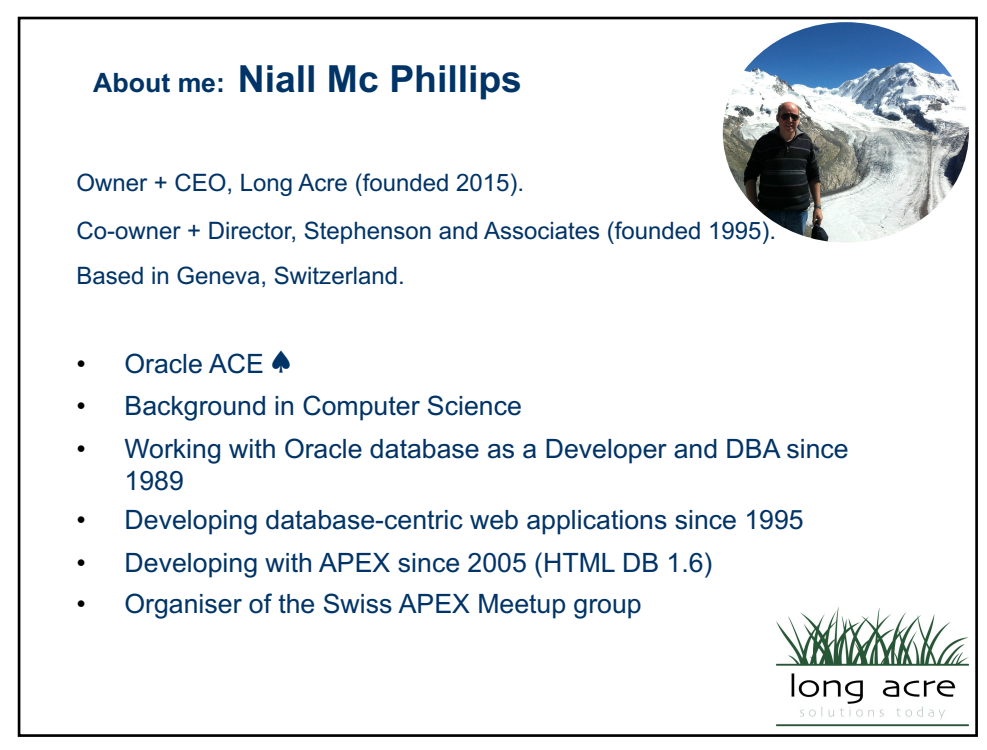

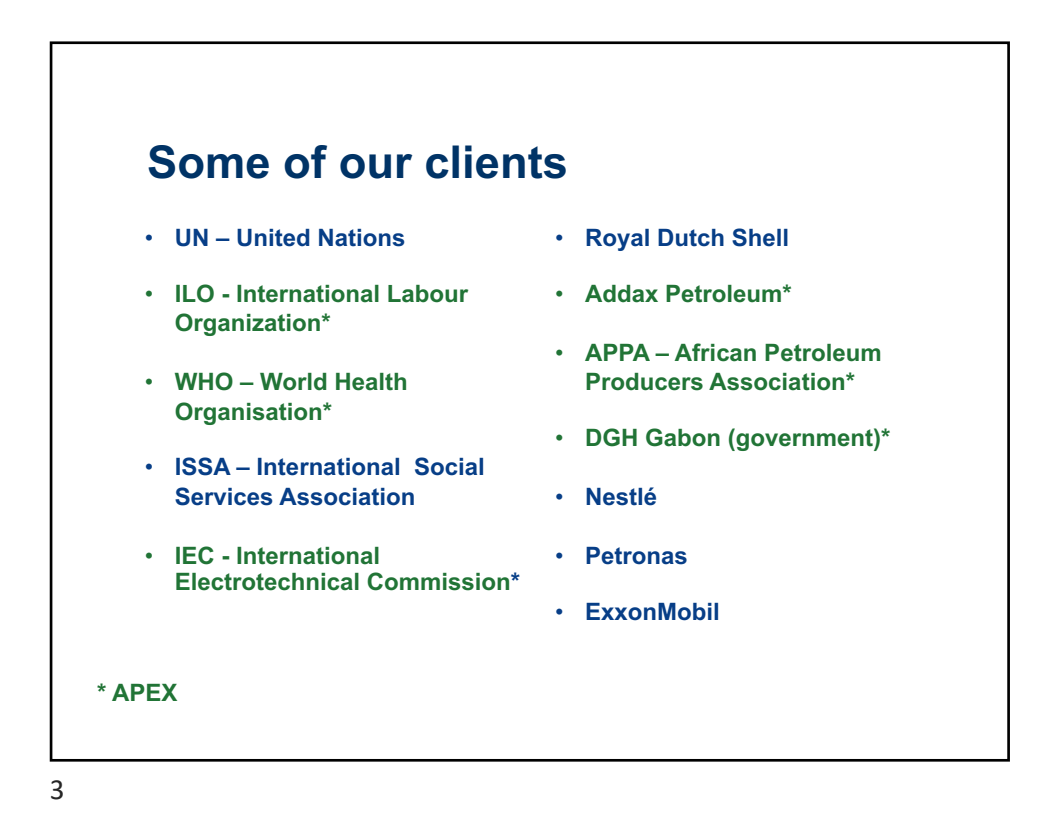

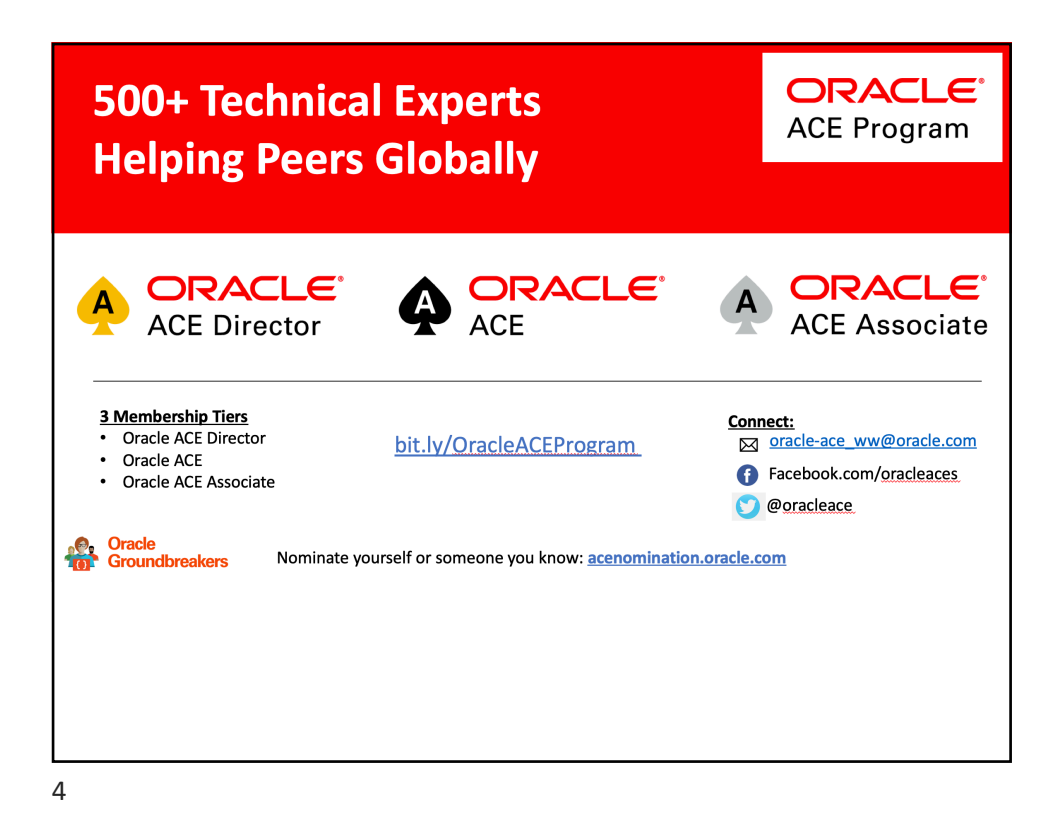

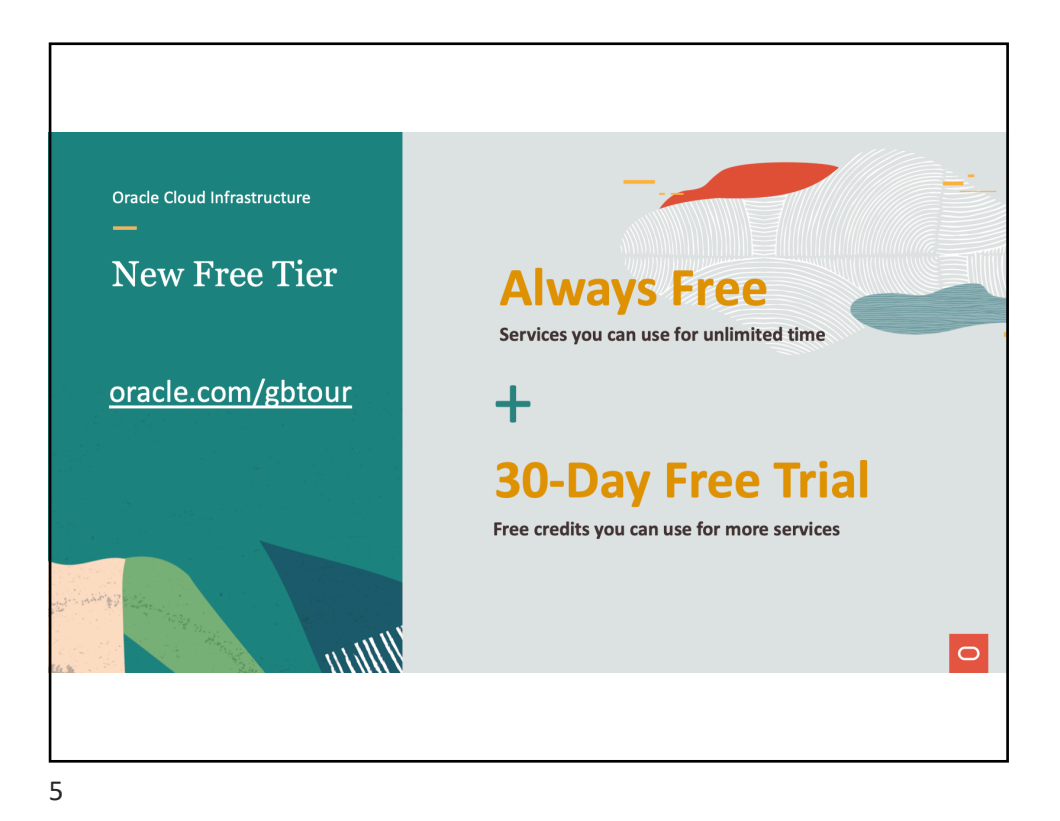

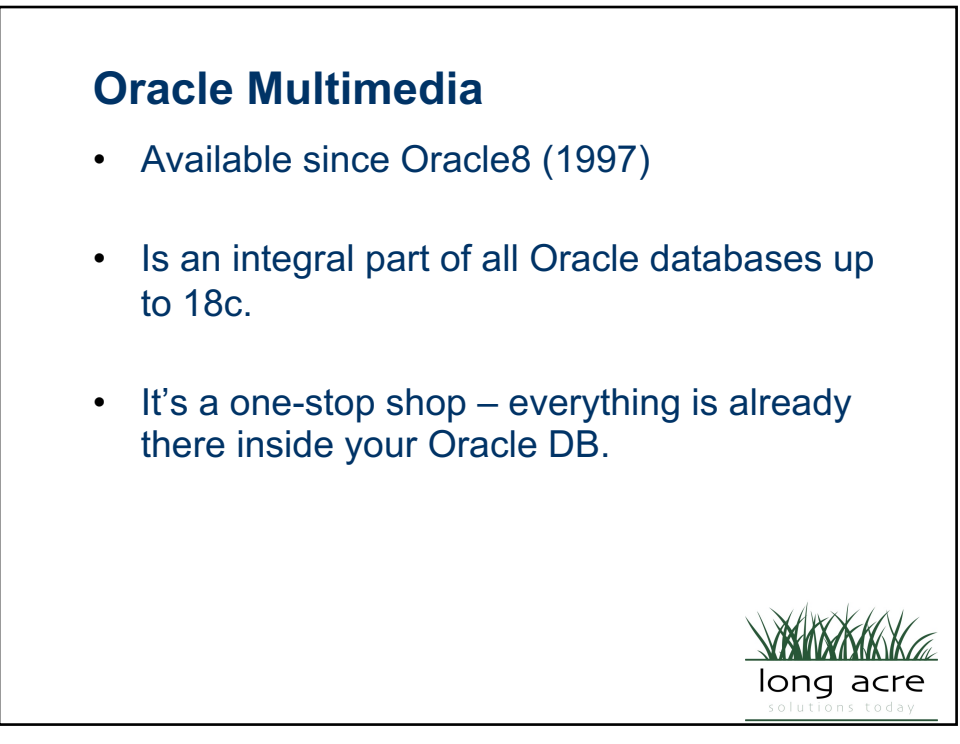

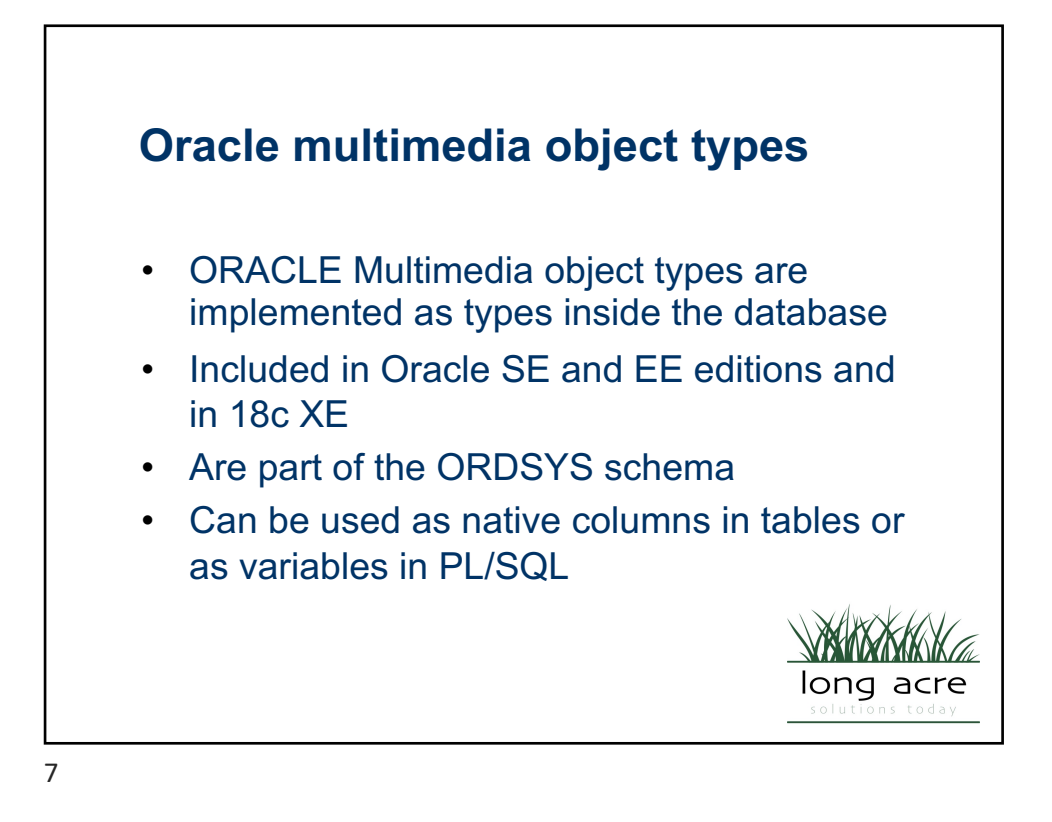

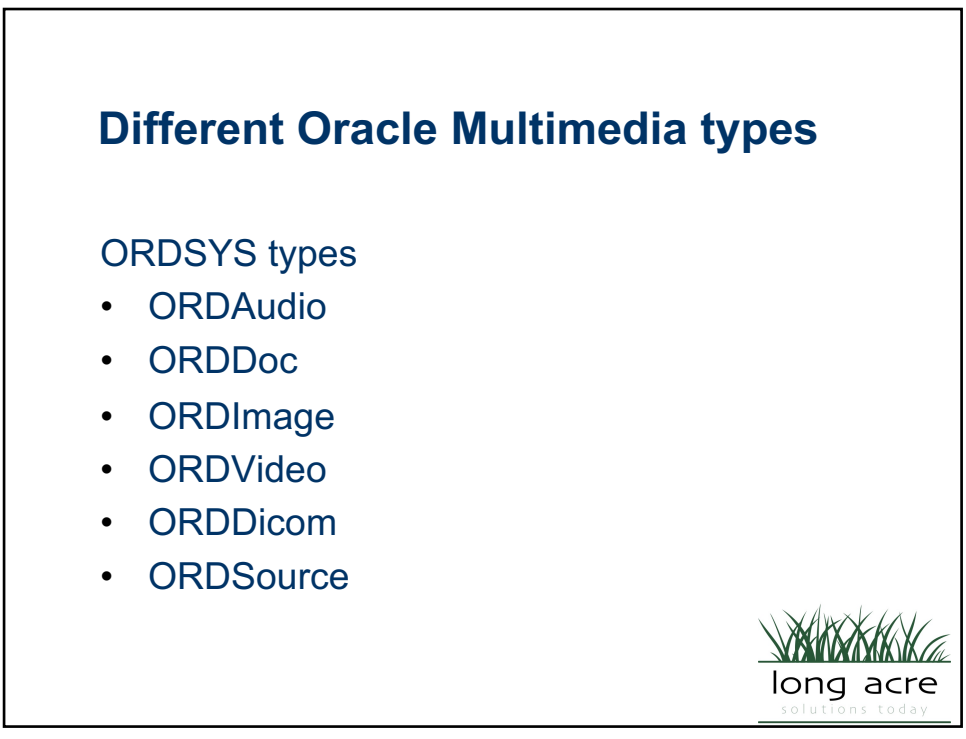

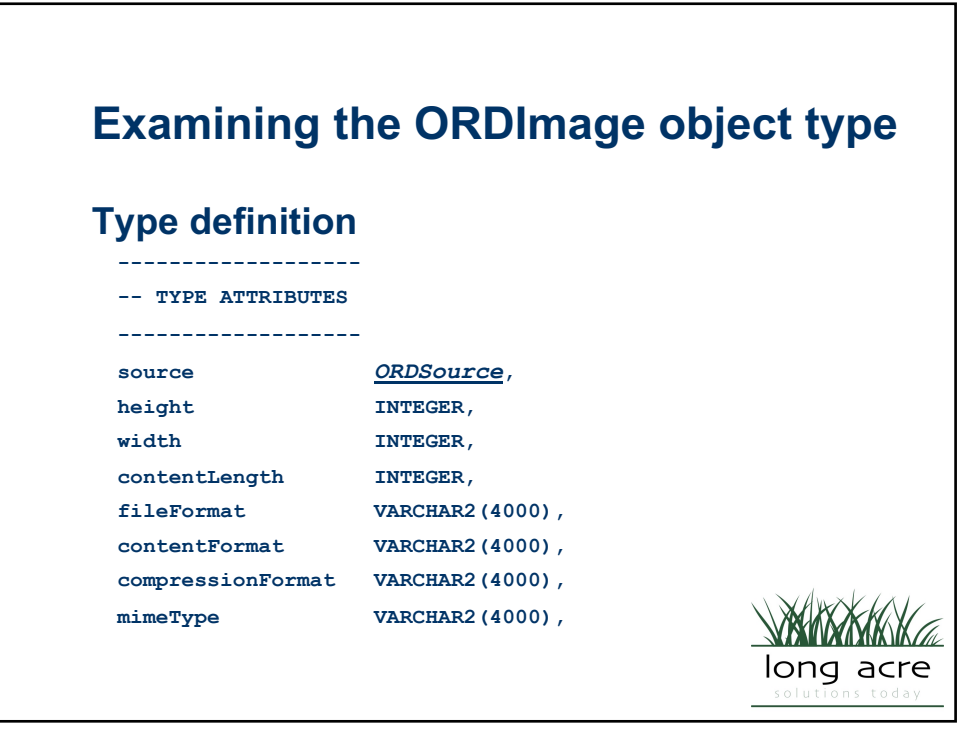

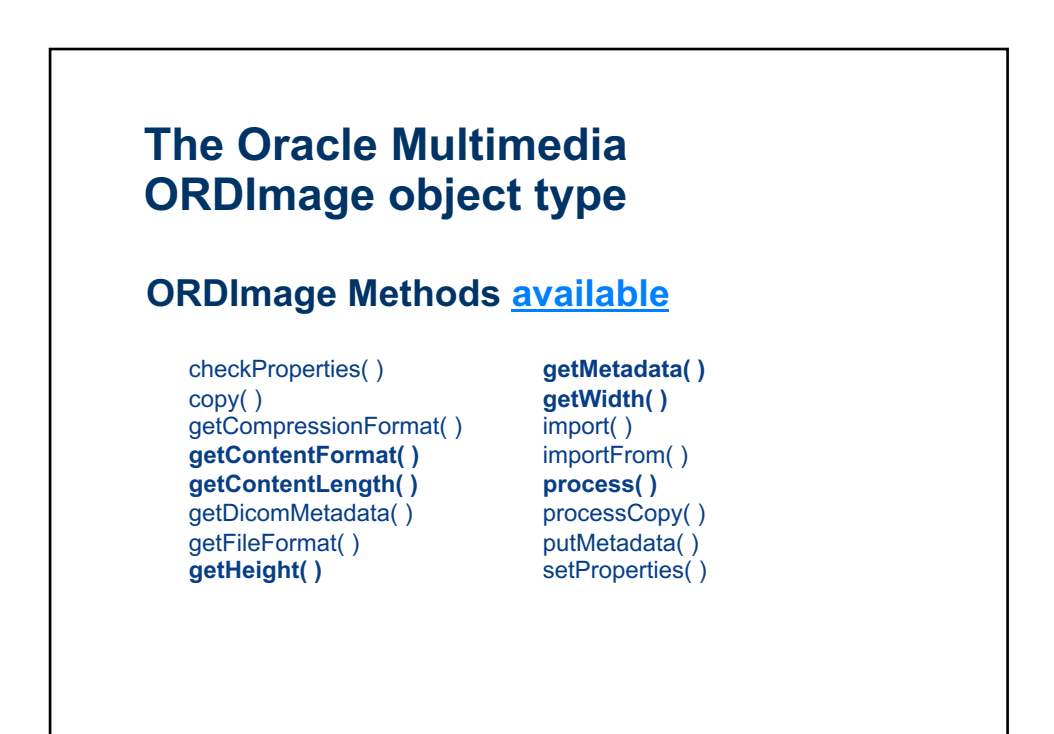

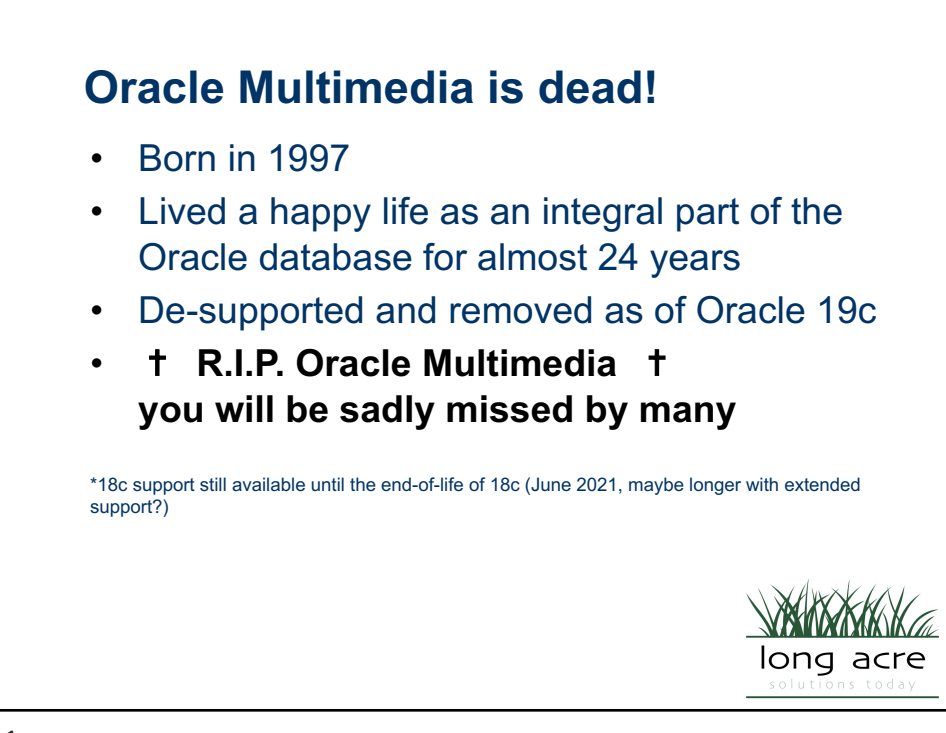

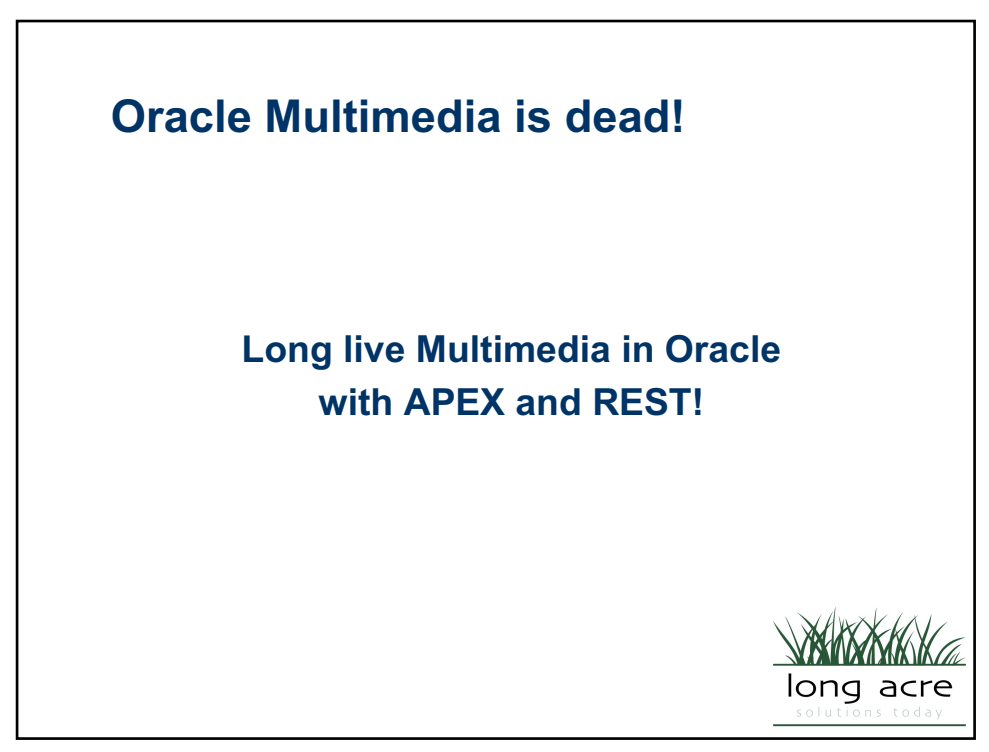

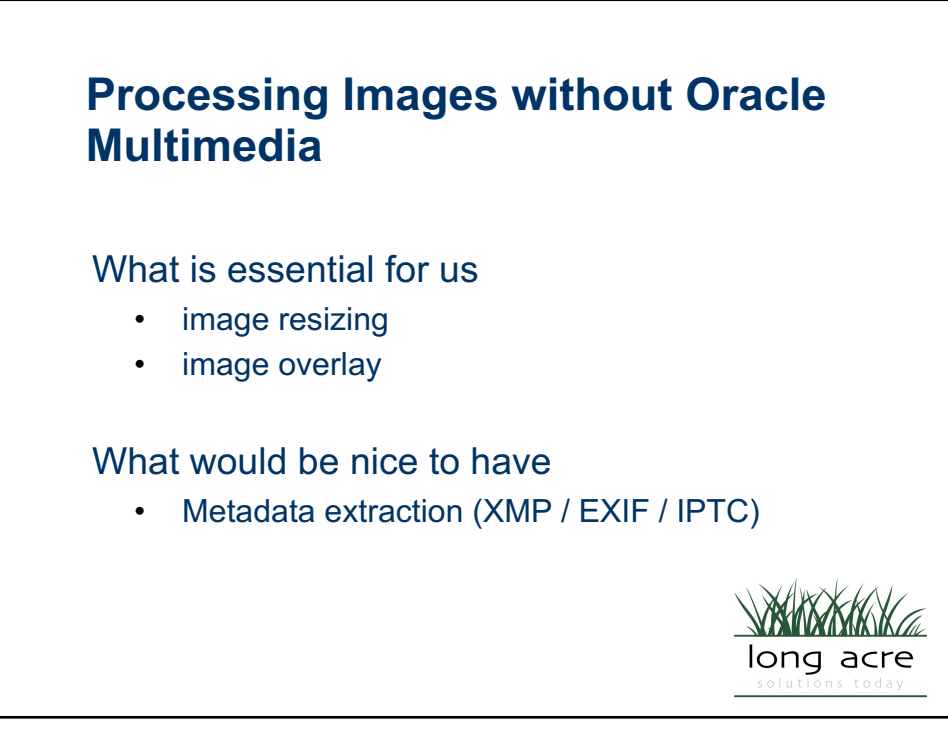

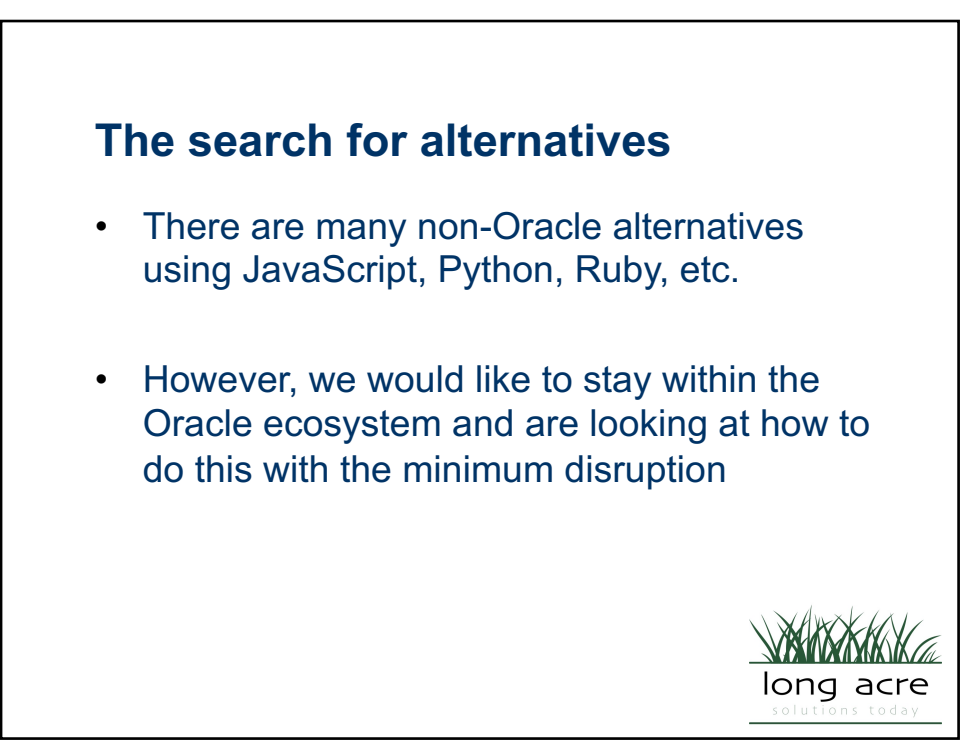

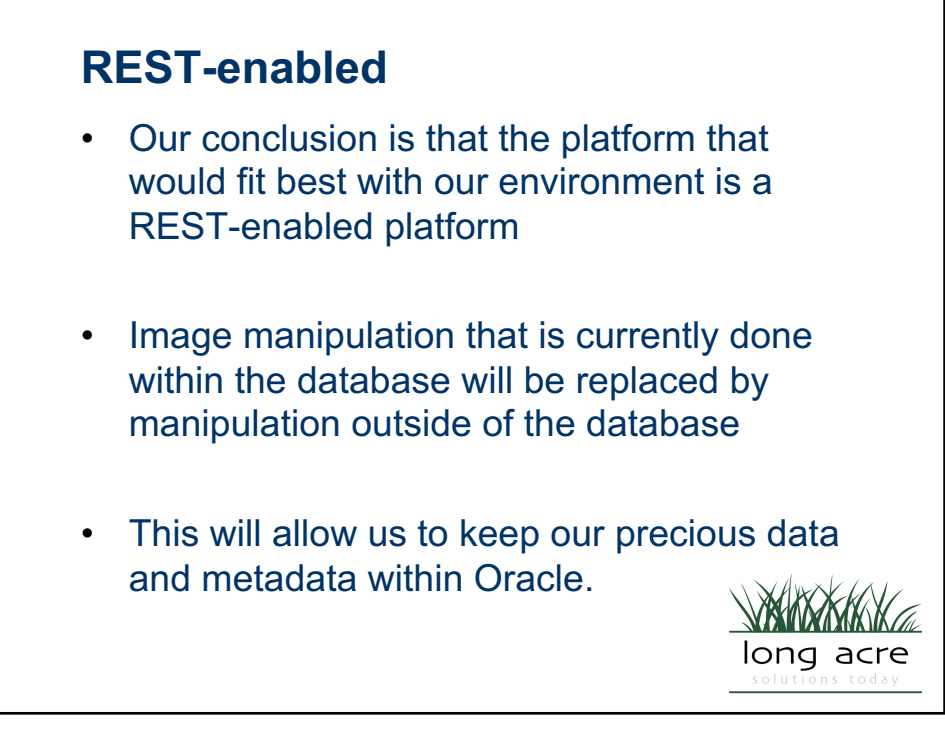

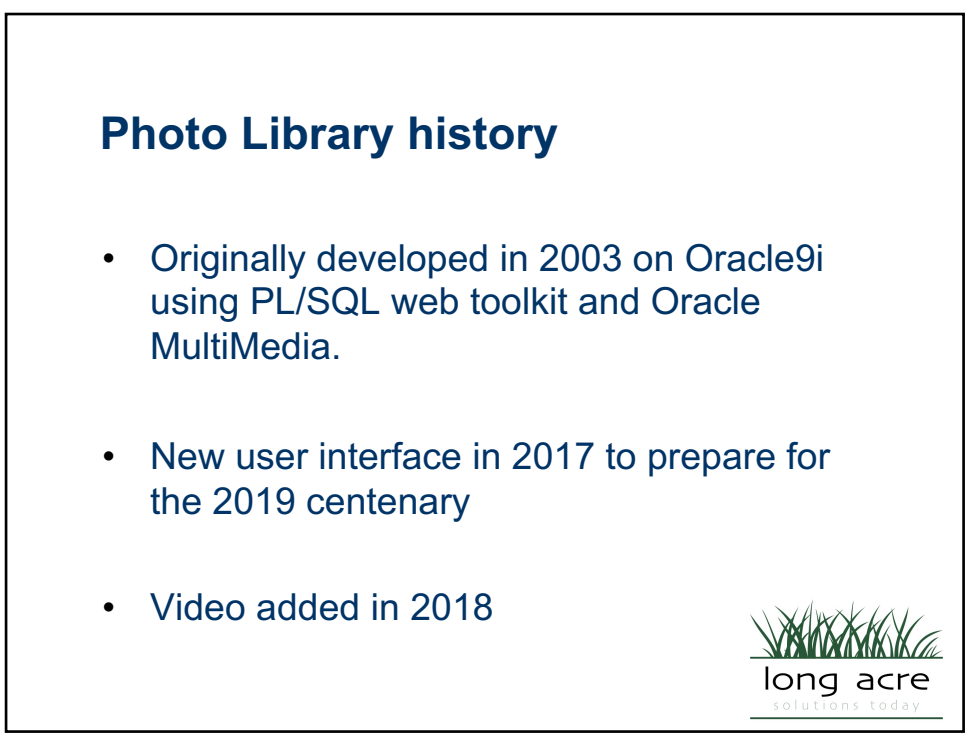

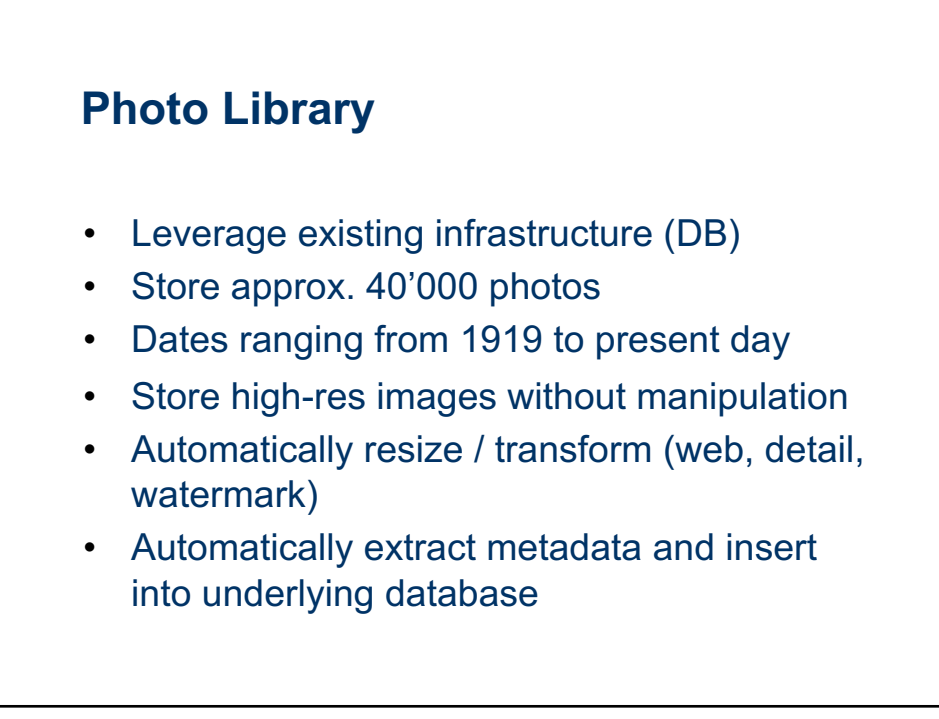

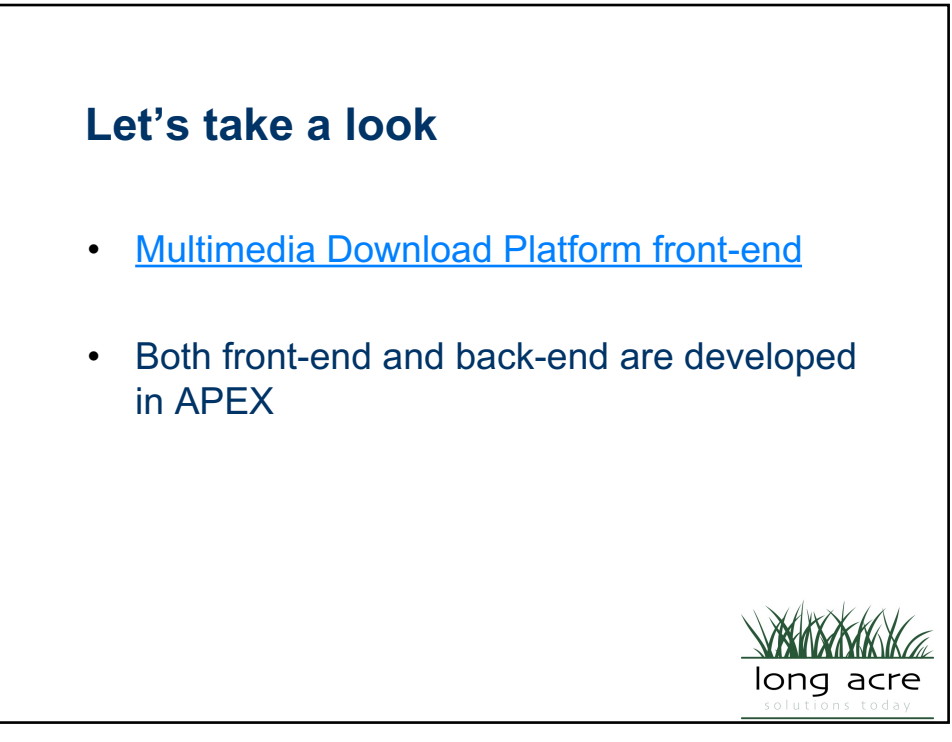

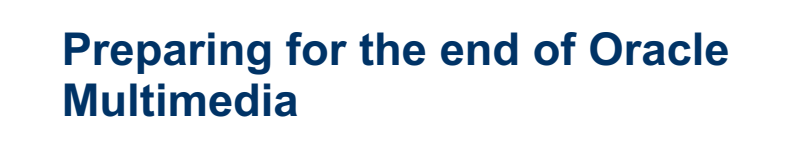

- Replace the images in the database with BLOBs and process them in the cloud
- Change to data tables in our application

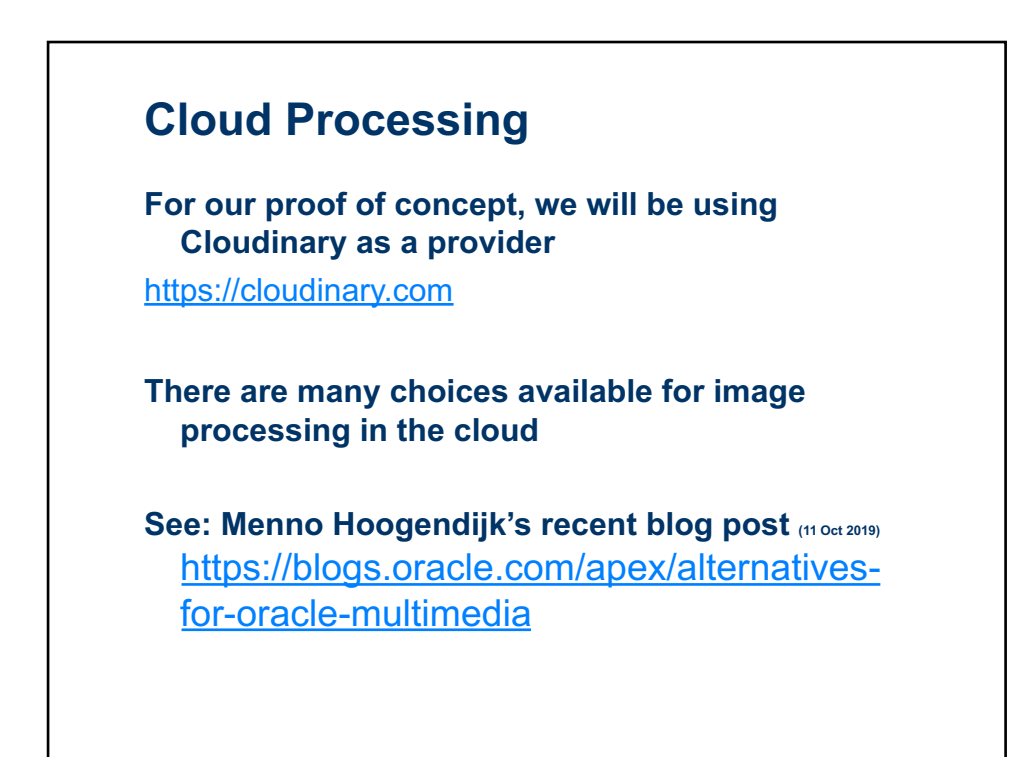

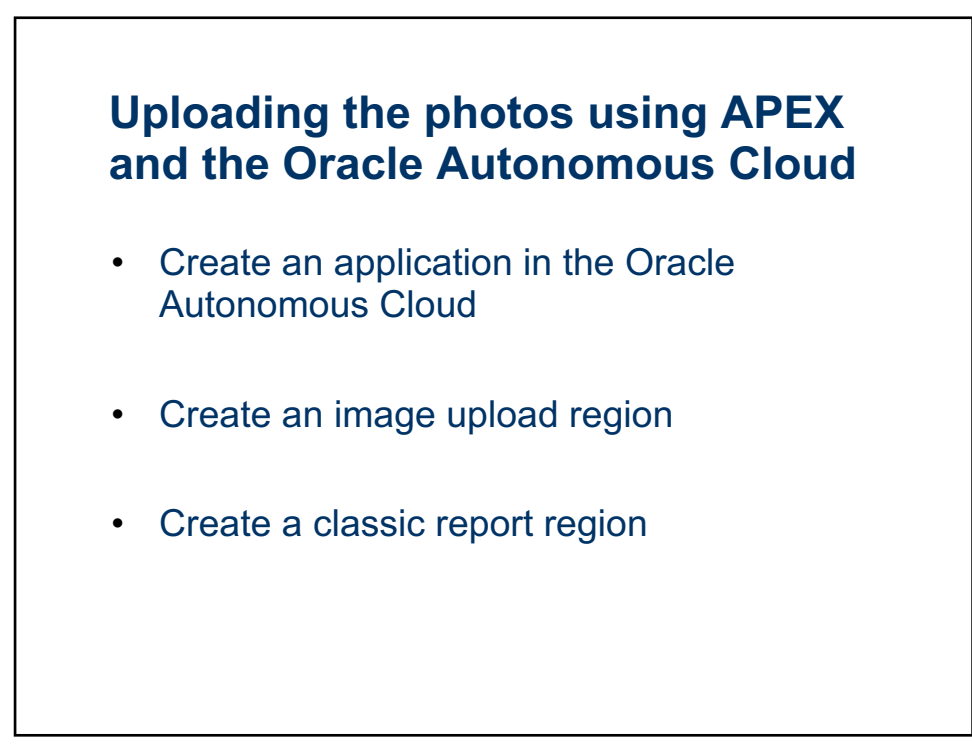

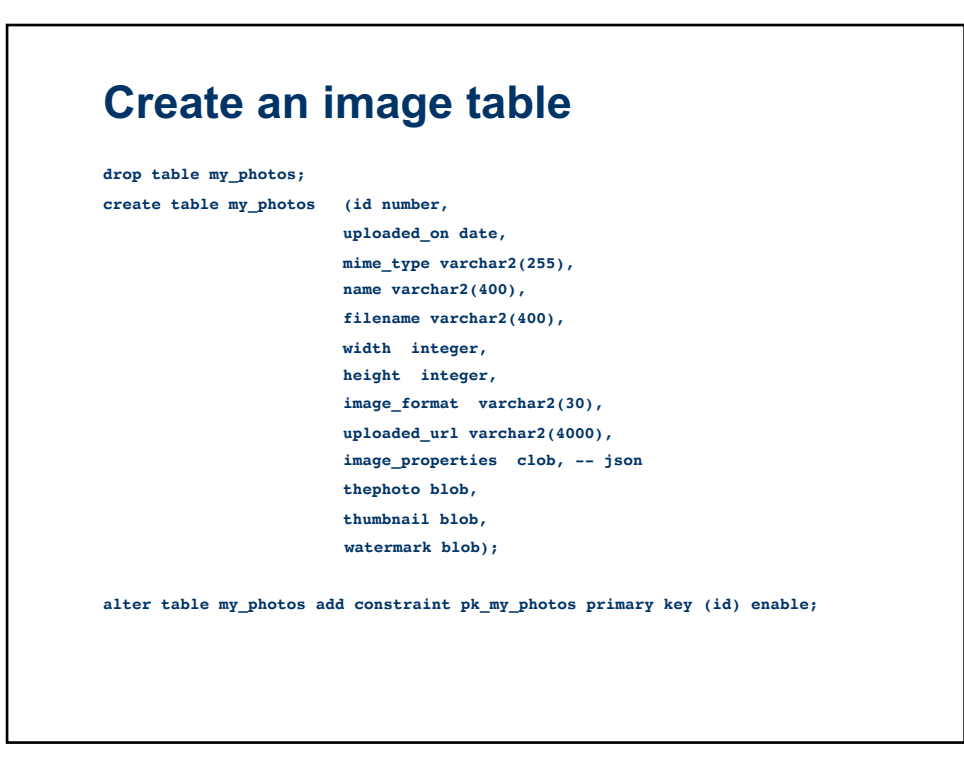

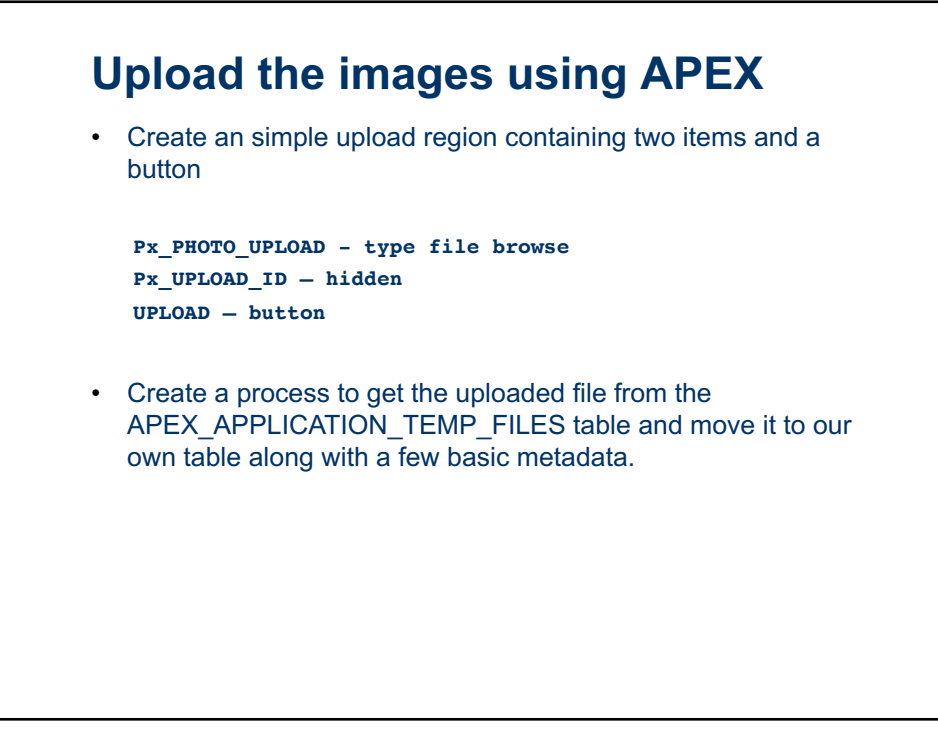

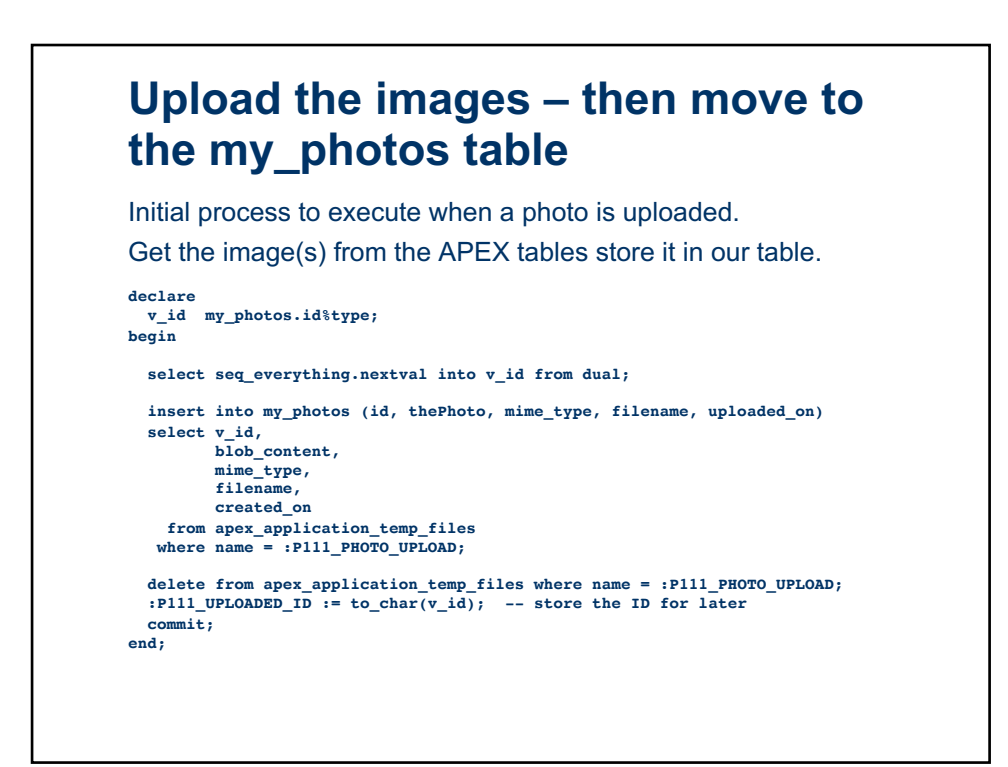

## **Make a report to see what has been uploaded**

```
New Region – Classic Report
select id,
       mime_type, 
       filename, 
       uploaded_on,
       dbms_lob.getlength(thephoto) as photo_size
from my_photos;
```
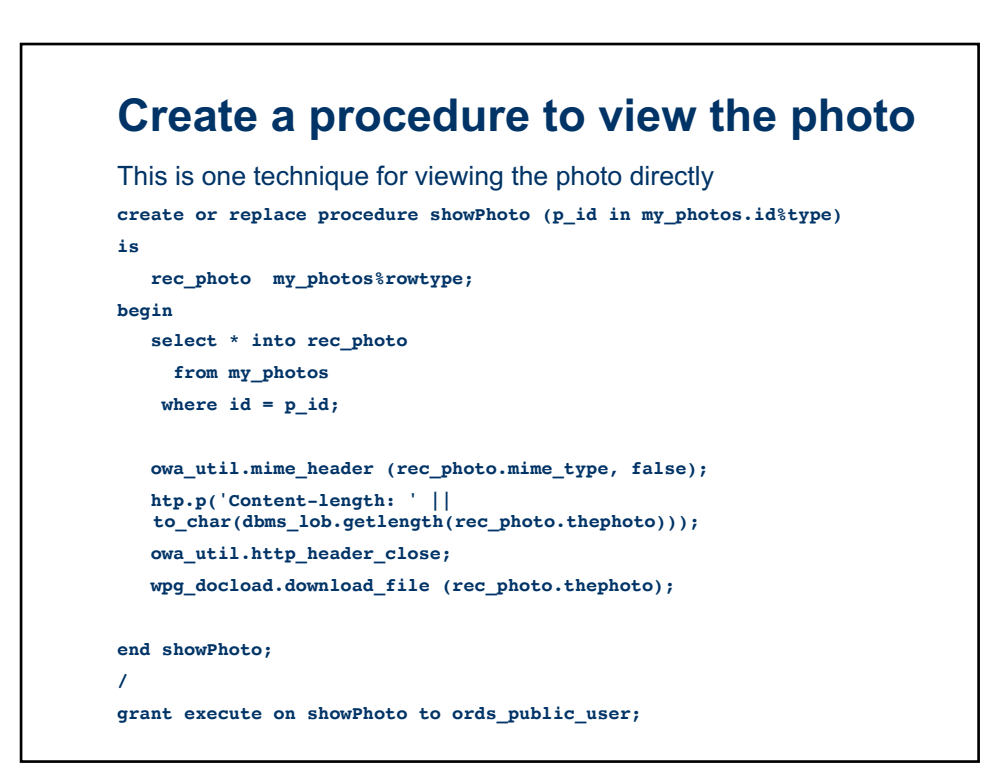

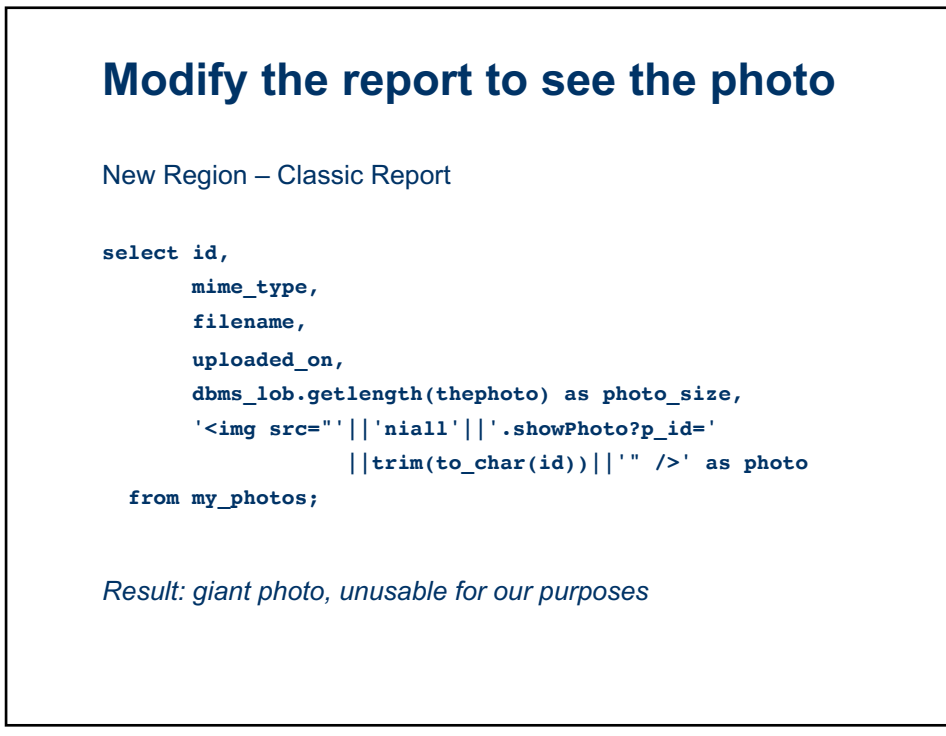

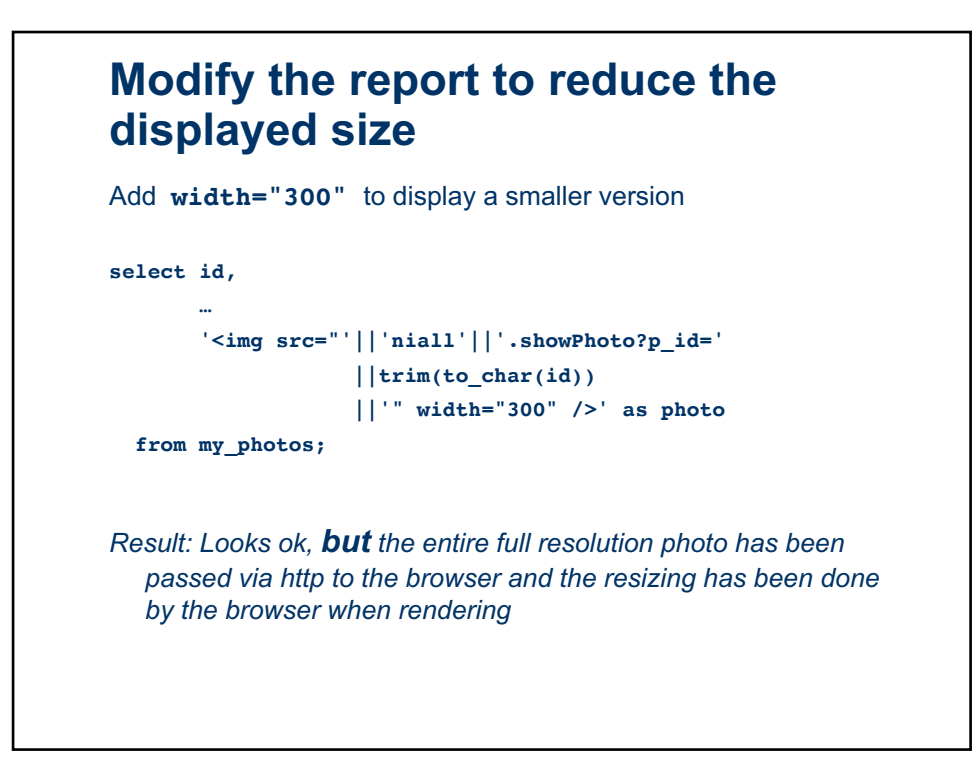

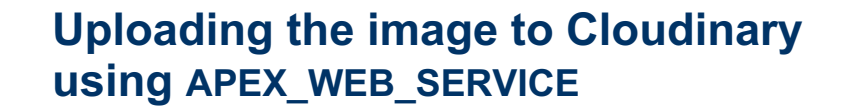

- *Create a second page process to upload the photo to Cloudinary using APEX\_WEB\_SERVICE and REST API*
- *Oracle Autonomous Cloud already has the Cloudinary certificates installed.*

*For an on-premises database, you would need to*

- *a) import the certificate into an Oracle Wallet*
- *b) ensure that the Network ACLs allow you to execute the Web Service call.*

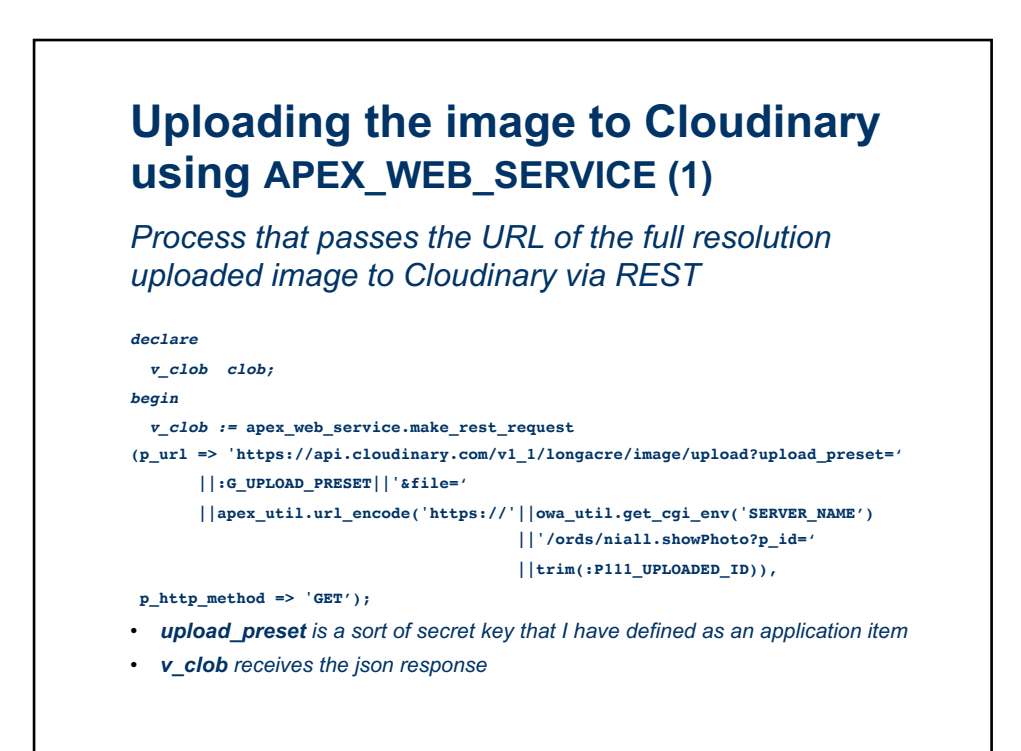

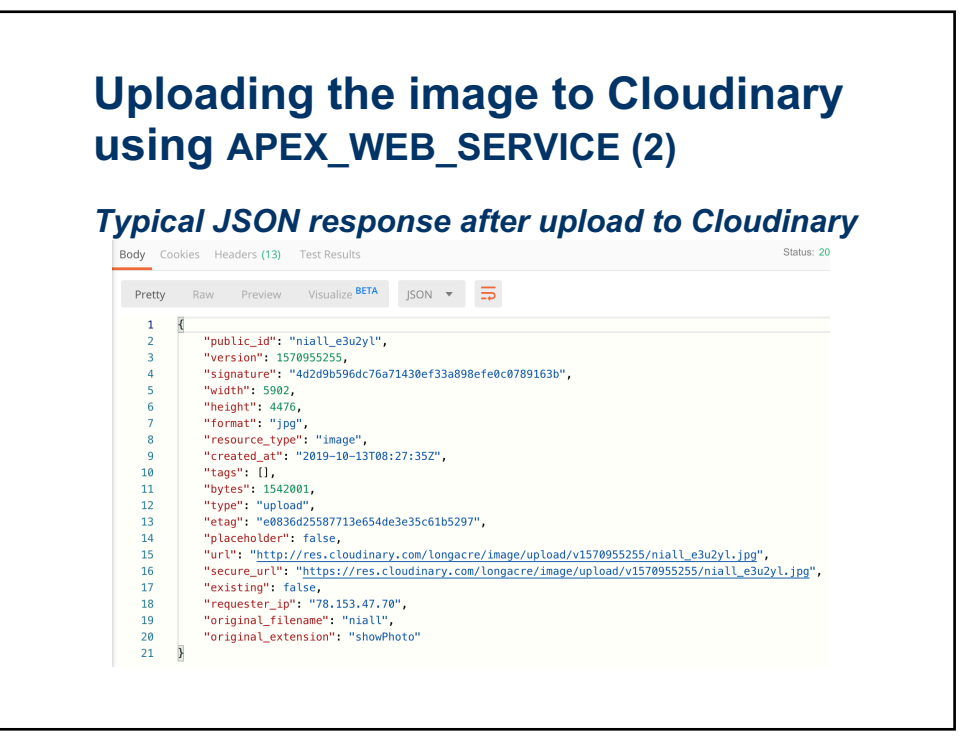

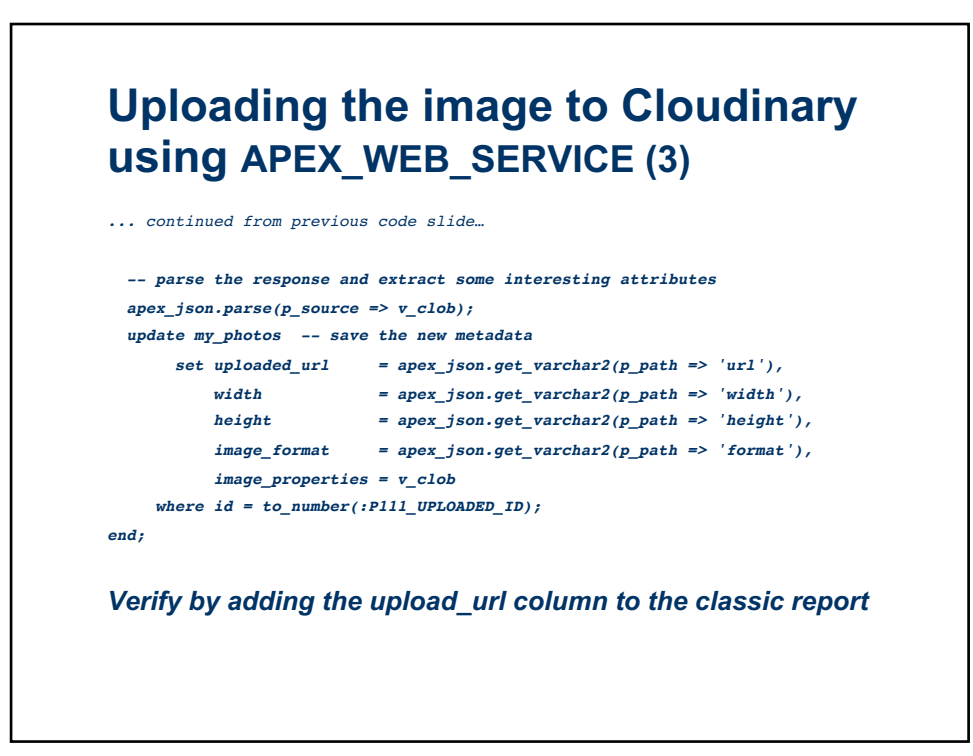

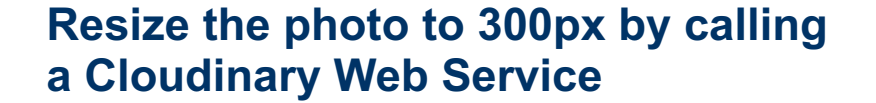

- Add a process that will call the Cloudinary REST API and ask it to resize the photo.
- To create a 300px wide thumbnail while preserving the aspectratio, we add */w\_300*  to the URL
- We then save the result in a column named **thumbNail**

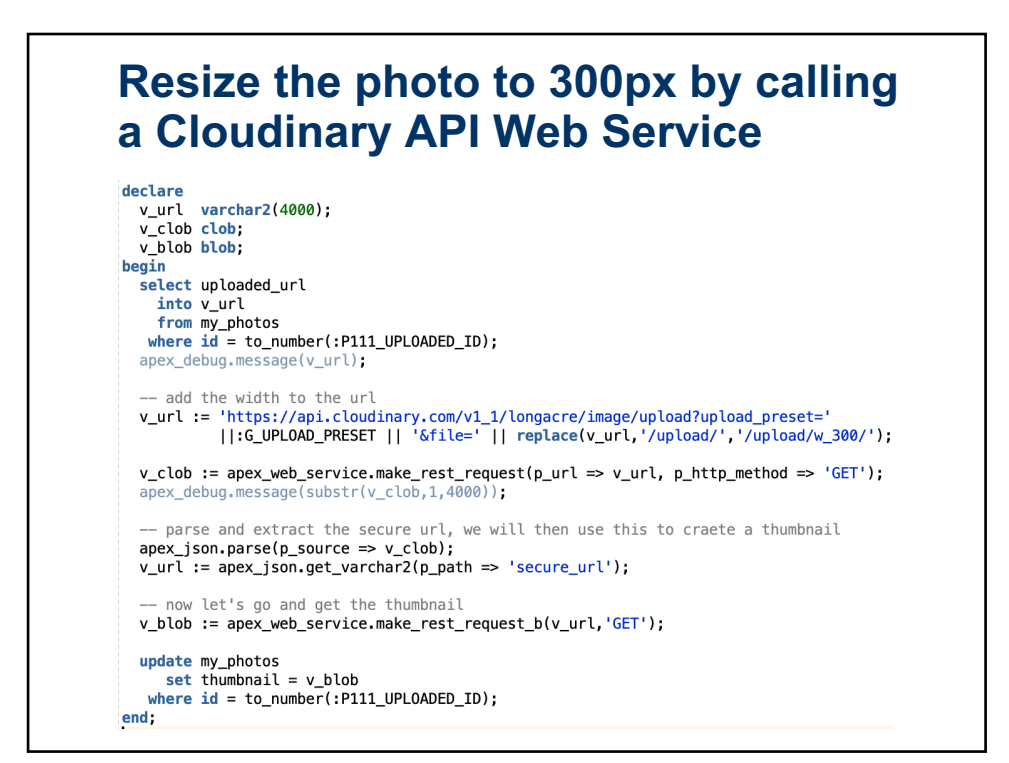

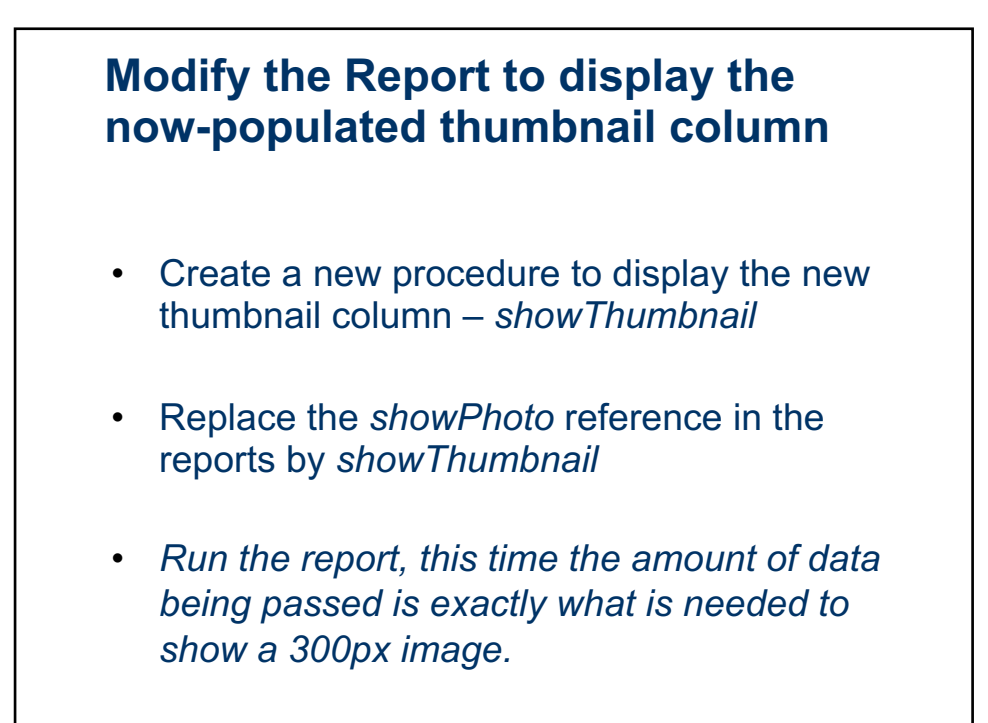

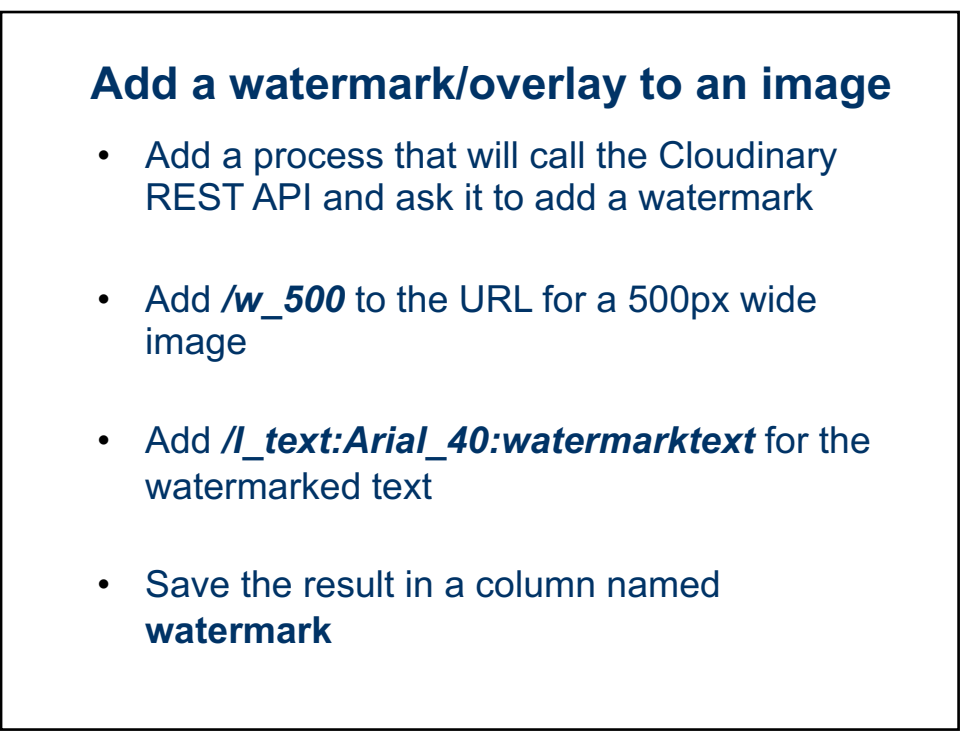

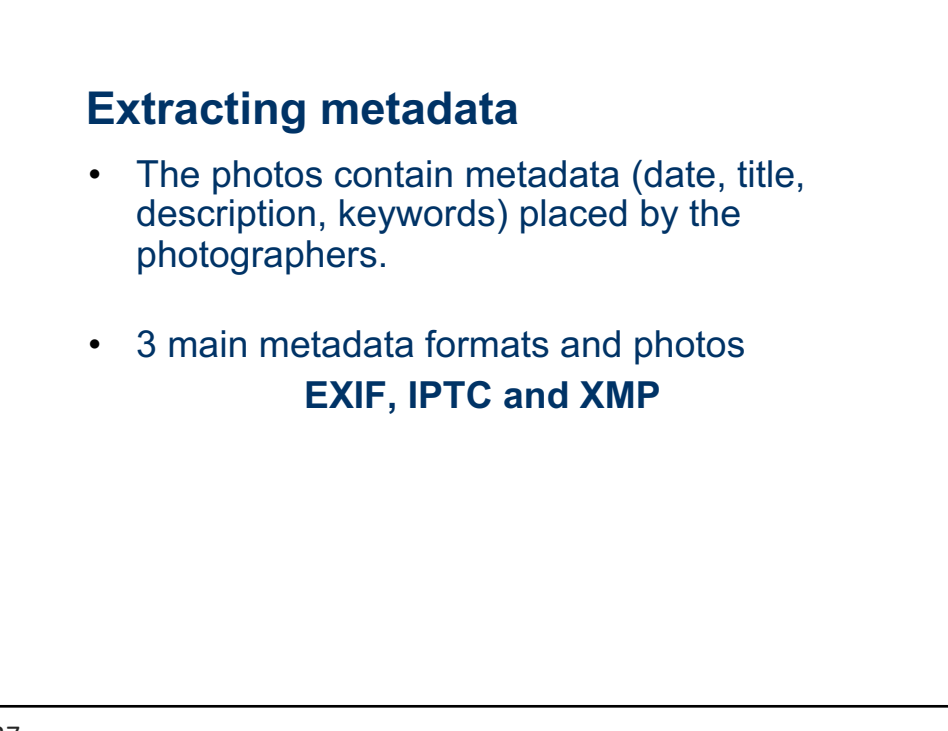

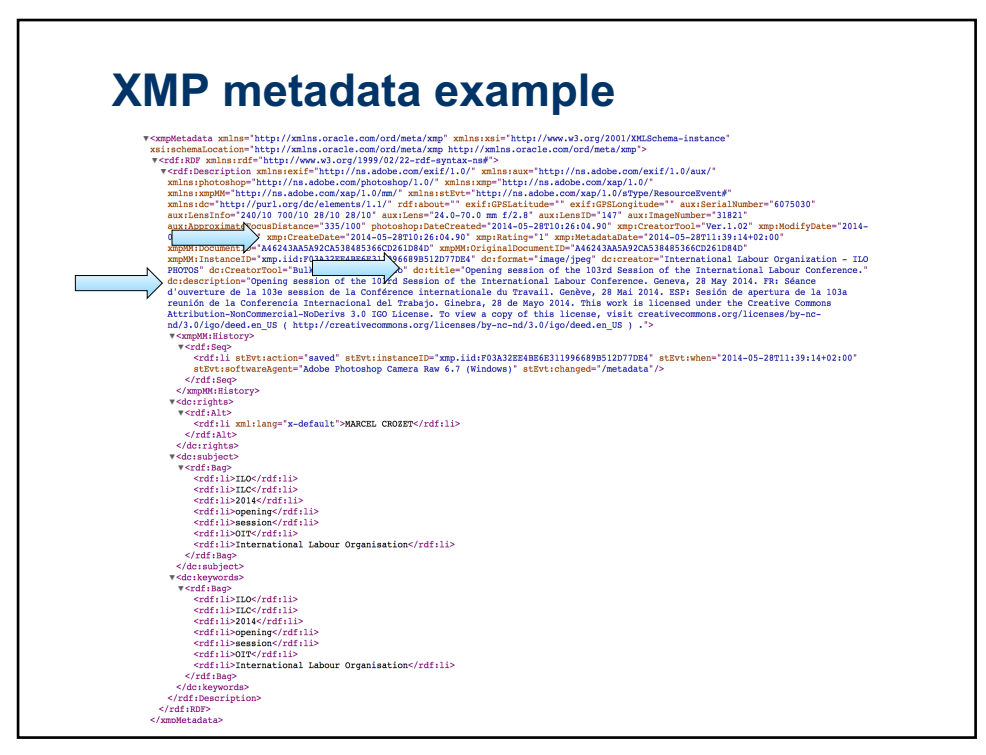

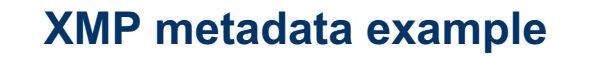

Getting attributes from the **<rdf:Description>**

> **xmp:CreateDate dc:title dc:description**

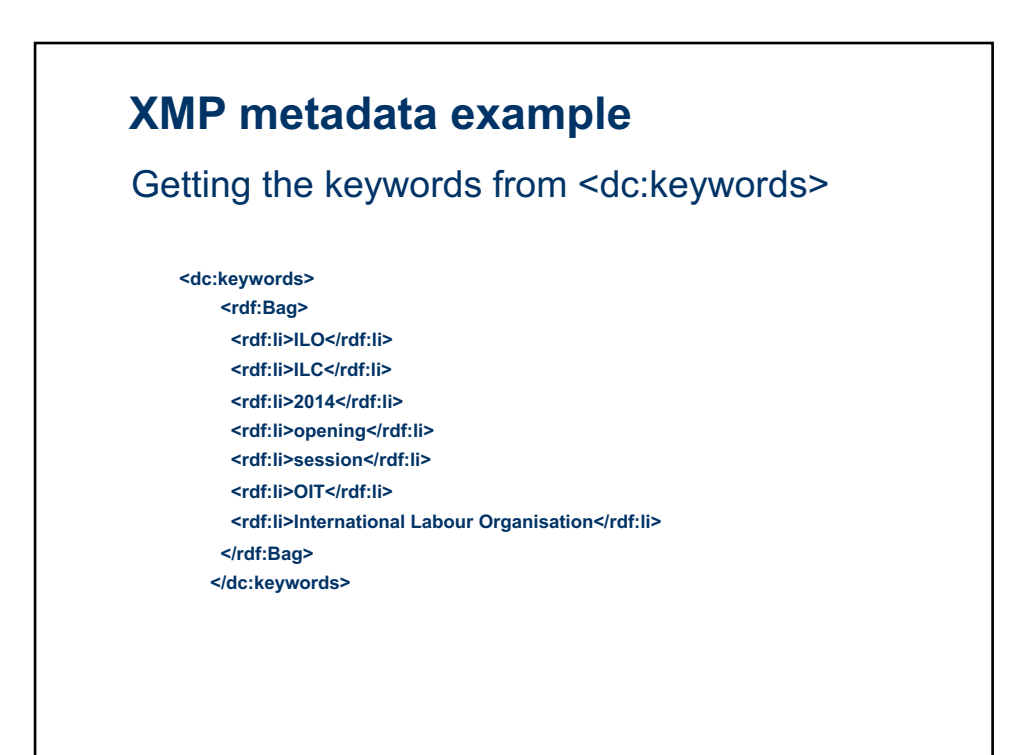

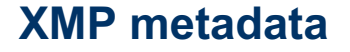

• After extracted the metadata are simply inserted into the appropriate columns of their tables (e.g. date taken, legend, etc.)

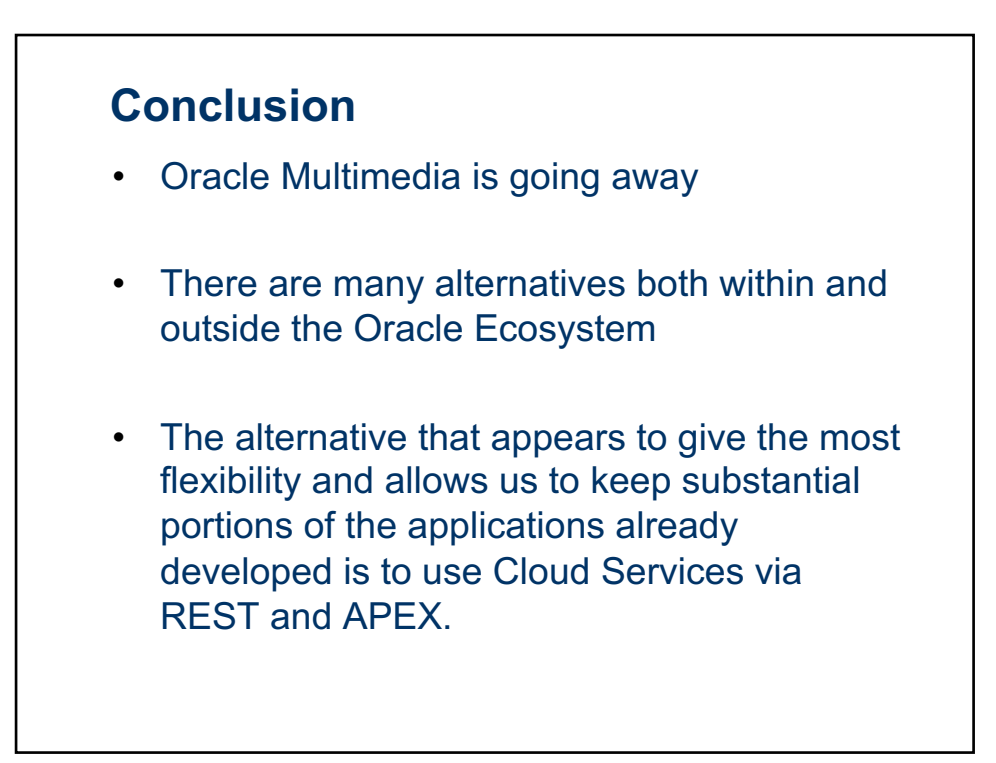

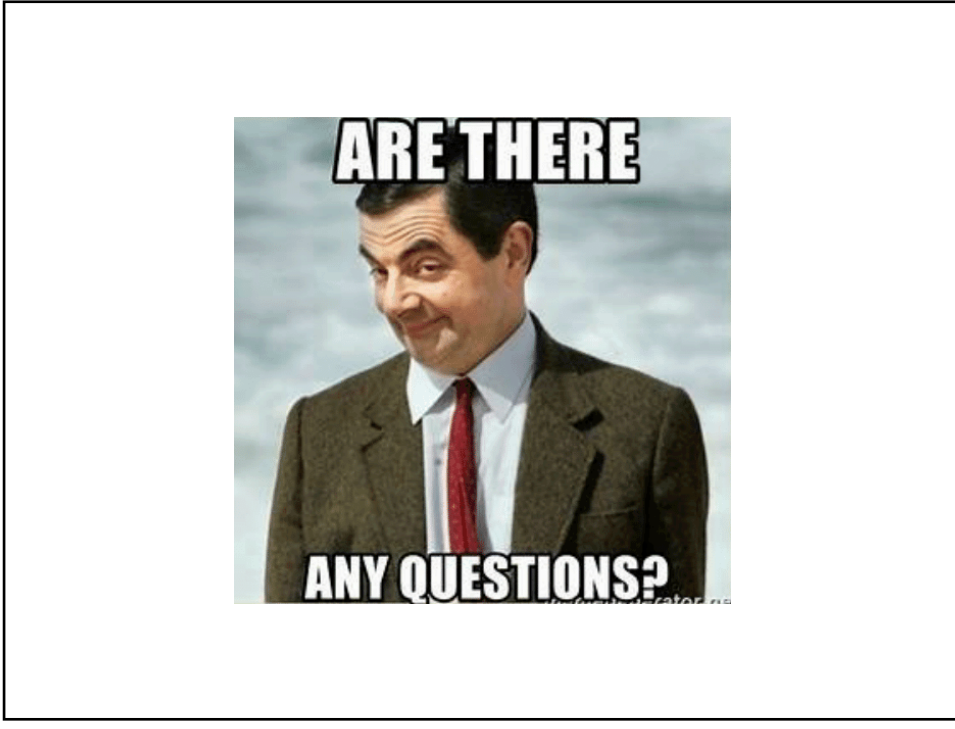